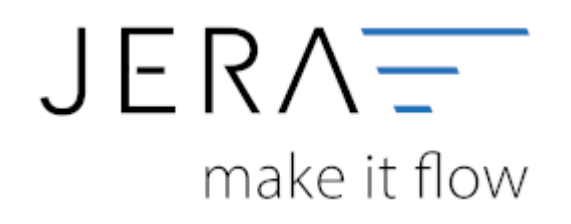

## **Jera Software GmbH**

Reutener Straße 4 79279 Vörstetten

## **Inhaltsverzeichnis**

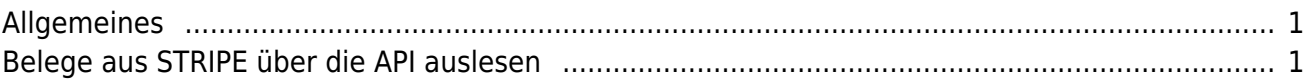

 $\pmb{\times}$ 

## <span id="page-2-0"></span>**Allgemeines**

Die Schnittstelle liest über die die API die Belege aus der STRIPE Datenbank aus. Anschließend werden die Belege, so wie Sie exportiert wurden, in einem Archiv abgespeichert. Wenn also die Schnittstelle Zahlungen aus dem z.B. Februar verarbeiten soll, müssen Sie auch schon einmal die Belege für den Februar eingelesen haben. Sie müssen dies nicht jedes Mal tun, bevor Sie die Zahlungen verarbeiten. Die Schnittstelle merkt sich diese Belege auch dann, wenn Sie die Schnittstelle schließen. Da meist für einige Zahlungen aus dem Februar, die Rechnungen erst im März erstellt werden, sollten Sie auch die Belege aus dem März einlesen. Sie müssen hierbei nicht unbedingt einen Datev Export erstellen, es reicht, wenn Sie die Belege mit dem Button "Belege auslesen" in die Schnittstelle und damit in das Archiv einlesen.

## <span id="page-2-1"></span>**Belege aus STRIPE über die API auslesen**

Stripe - Fibu - Schnittstelle (x64) (Belege)  $\overline{a}$  $\overline{\mathbf{x}}$ s l c 0  $\bullet$ Q, ٩ **Zussatz Str.** land PL2 1% Sachkordo Str.Schko  $\epsilon$ Worden beim Relea Feb Geographication  $\propto$ **Datum** ed Datum bis

Wählen Sie bitte den Zeitraum aus, den Sie verarbeiten möchten.

Sie starten den Beleg-Export durch Drücken des Buttons "Belege auslesen". Danach werden die importieren Belege angezeigt.

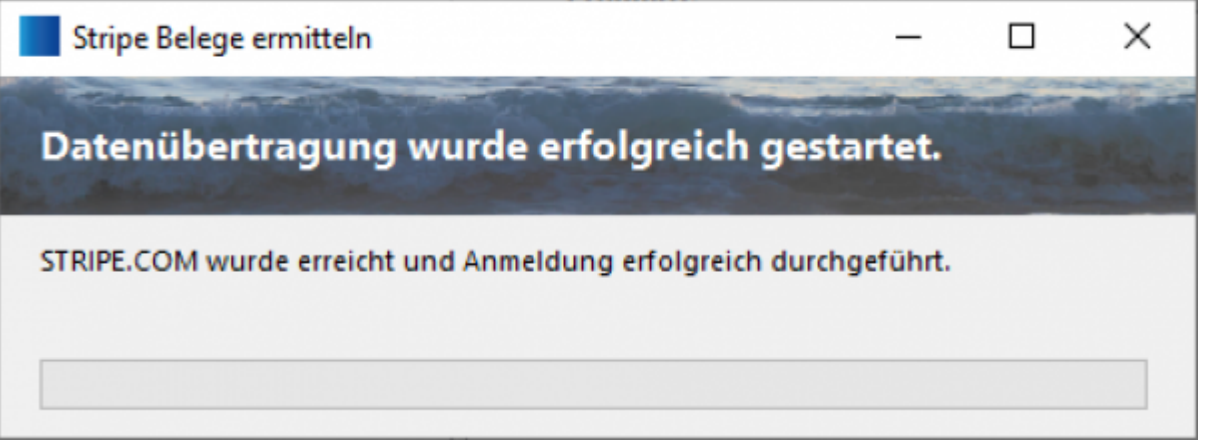

Fehlerhafte Belege werden dunkelrot angezeigt. Belege mit einer Warnung hellrot. Die Anzahl der Belege mit Fehlern und Warnungen sehen Sie unterhalb der Belege.

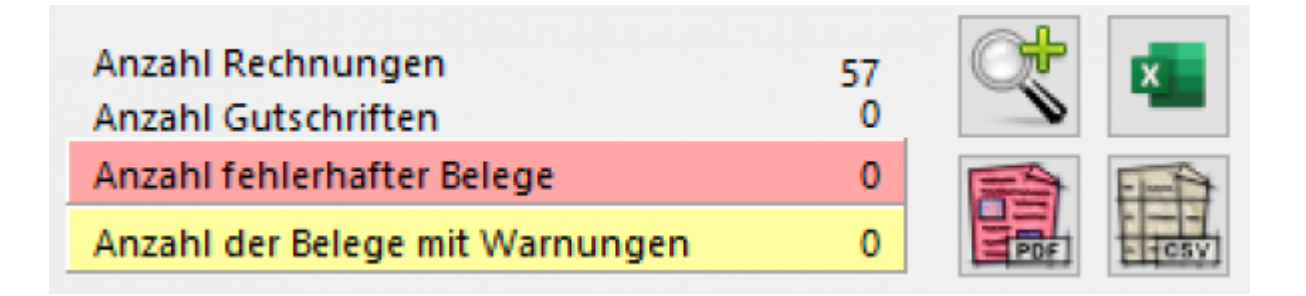

Wenn Sie auf die Lupe drücken, werden nur fehlerhafte Belege und Belege mit Warnungen angezeigt. Sie sollten diese Belege im STRIPE korrigieren, bevor Sie diese ins Datev exportieren.

**Weiter zu: [Stripe-Zahlungen](http://wiki.fibu-schnittstelle.de/doku.php?id=stripe:stripe:allgemein) Zurück zu: [Fibu Einstellungen](http://wiki.fibu-schnittstelle.de/doku.php?id=stripe:setup:fibu)**

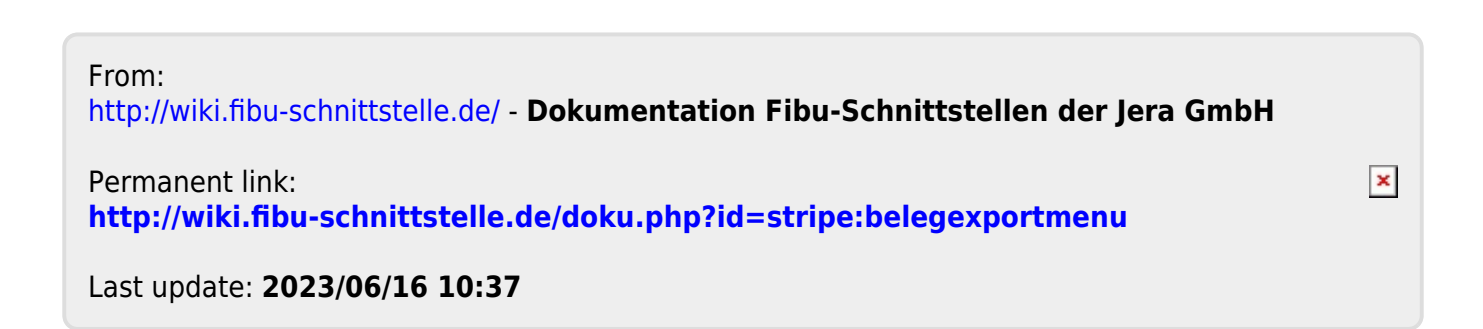